### Reports

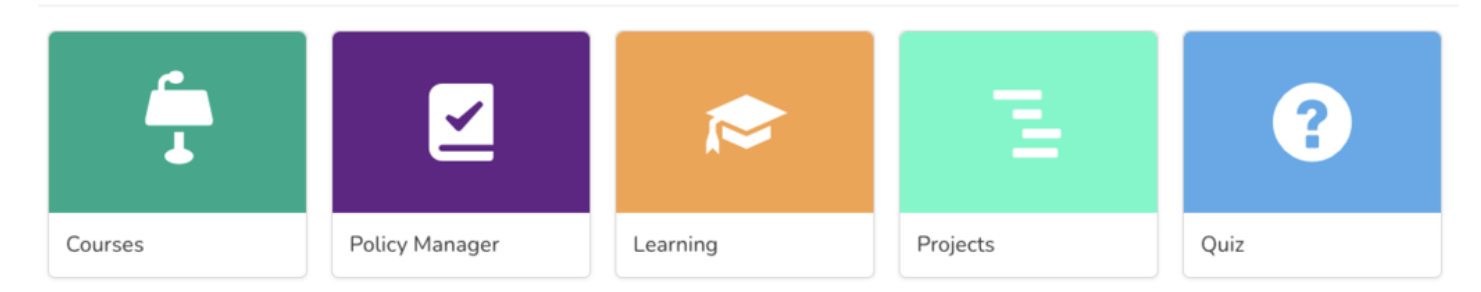

# Give Access to the Reports Application

#### Step 1: Navigate to Admin > Reports

If you don't have access to the Reports admin panel you need to ask your System Administrator to provide you with access to Report Admin Panel.

Learn more about setting system [administrator.](file:///Claromentis/application/web/knowledgebase/articles/378)

#### Step 2: Select users, groups or role

Select a user, a group or roles to be given access to the report application. Report administrator will have full access to the reports system.

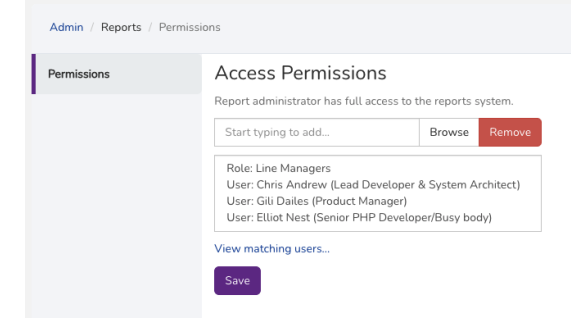

Click Save when you're done

#### Step 3: Accessing Report App

These users will be able to access the Report application from the Application menu

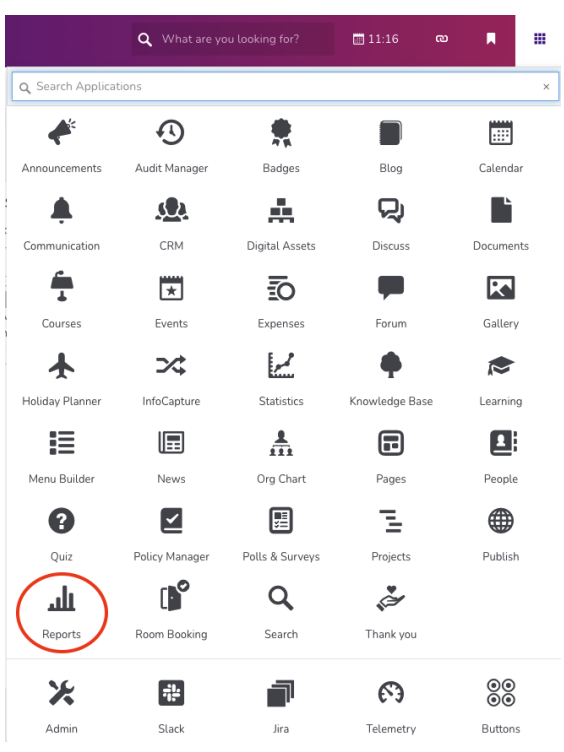

If this application is not visible, there is a possibility that the Report application may be hidden in

## Admin > Menu Builder > Applications

Click Toggle visibility to reveal and check the permission.

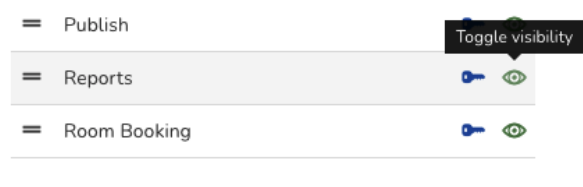

Last modified on 6 December 2023 by [Hannah](file:///Claromentis/application/web/people/user/73489755) Door Created on 1 April 2021 by Michael [Christian](file:///Claromentis/application/web/people/user/73954235) Tags: [administrator](file:///Claromentis/application/web/intranet/knowledgebase/search.php?tag=administrator&tag_search=tag_search), [permissions](file:///Claromentis/application/web/intranet/knowledgebase/search.php?tag=permissions&tag_search=tag_search), [report](file:///Claromentis/application/web/intranet/knowledgebase/search.php?tag=report&tag_search=tag_search)